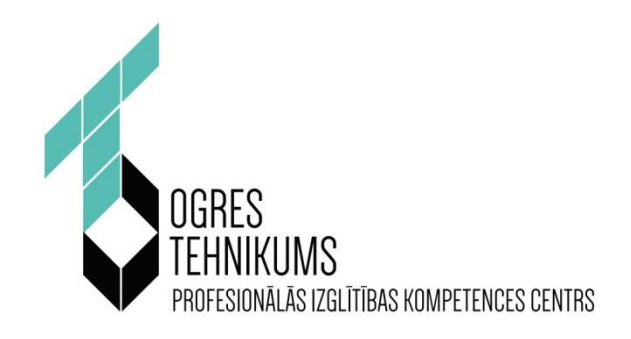

## **MĀCĪBU LĪDZEKLIS**

# DATUBĀZU, SQL UN PHP PAMATI

*Autors Aivars Laganovskis*

**SASKAŅOTS** 

Pedagogu profesionālās darbības kvalitātes novērtēšanas komisijas 202\_. gada \_\_. \_\_\_\_\_\_\_\_\_ sēdē

Protokols Nr. \_\_\_\_\_\_\_\_\_

## **SATURA RĀDĪTĀJS**

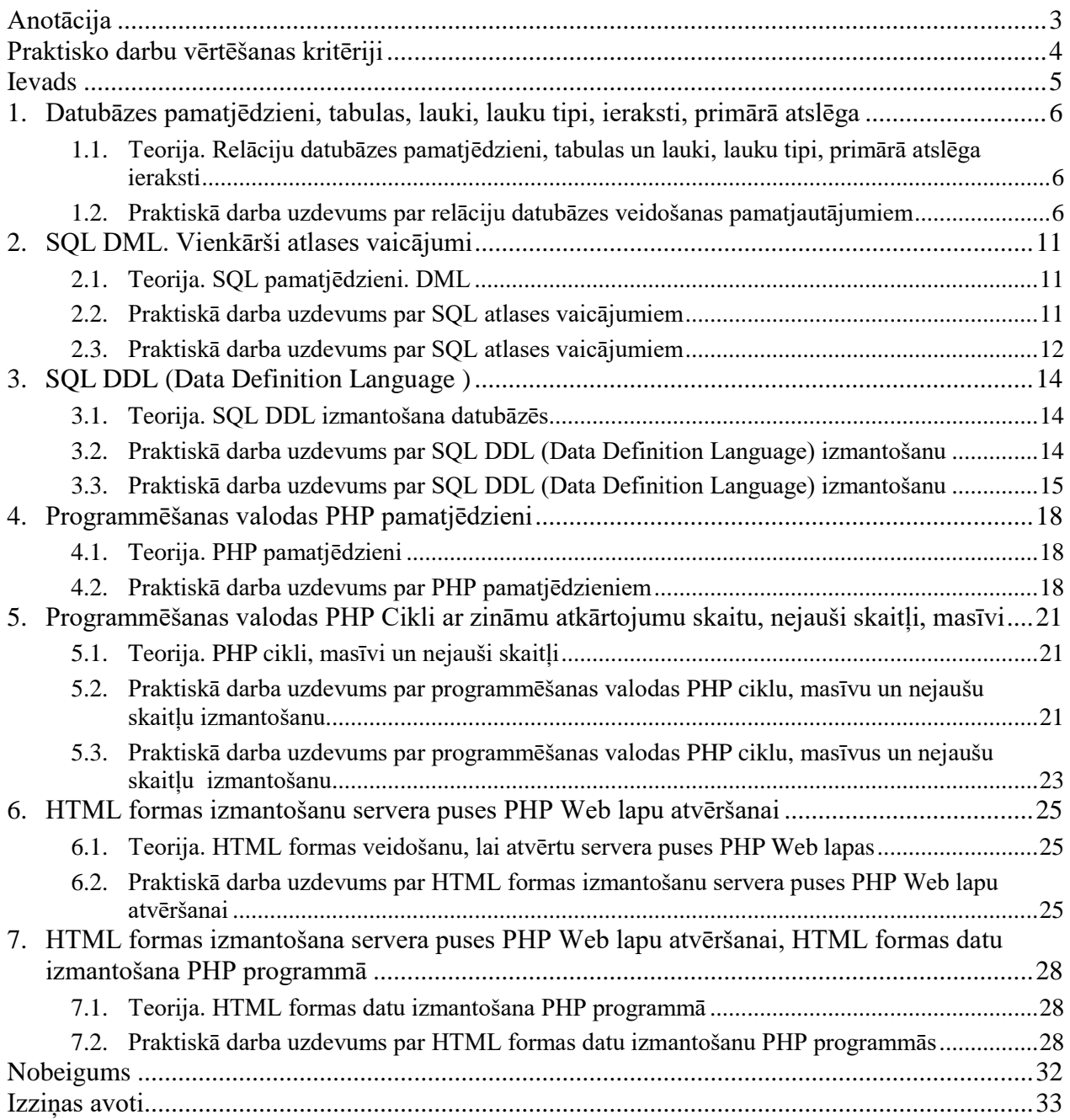

#### **ANOTĀCIJA**

<span id="page-2-0"></span>Šis metodiskais materiāls četrdesmit mācību stundām izstrādāts tēmas "Datubāzu, SQL un PHP pamati" apguvei. Minētā tēma nav iekļauta neviena moduļa saturā, tomēr tā ir profesijas standarta sastāvdaļa.

Materiālā iekļautas septiņas tēmas un desmit praktiskie uzdevumi. Praktisko darbu uzdevumi veidoti tā, lai katrā nākamajā uzdevumā vajadzētu izmantot iepriekš iegūtās prasmes, iemaņas un zināšanas, tādējādi neļaujot veidoties "robiem" tēmu apguvē.

Materiālā uzsvars ir uz praktiskajiem darbiem un pašvadītām mācībām ar pasniedzēja atbalstu, tādējādi mēģinot rosināt izglītojamo iniciatīvu un radošumu.

Praktiskajos darbos iekļautas daudzas norādes uz interneta resursiem. Praktiski katra uzdevuma jēdziena skaidrojums atrodams, sekojot uzdevumā iestrādātajām norādēm.

Tiek izmantota praktisko darbu numerācija – katra nākama darba numurs ir par vienu lielāks nekā iepriekšējais.

Materiāls ir veiksmīgi aprobēts trešā kursa mācību procesā. Apguves līmenis aprobācijas laikā audzēkņiem vērtējams kā labs.

Visi šajā dokumentā aprakstītie uzdevumi izglītojamajiem tiek piedāvāti Web lapu formātā e-vidē. Tas ļauj veikt sagatavju lejupielādes un piekļūt citiem interneta un intraneta resursiem.

## **PRAKTISKO DARBU VĒRTĒŠANAS KRITĒRIJI**

<span id="page-3-0"></span>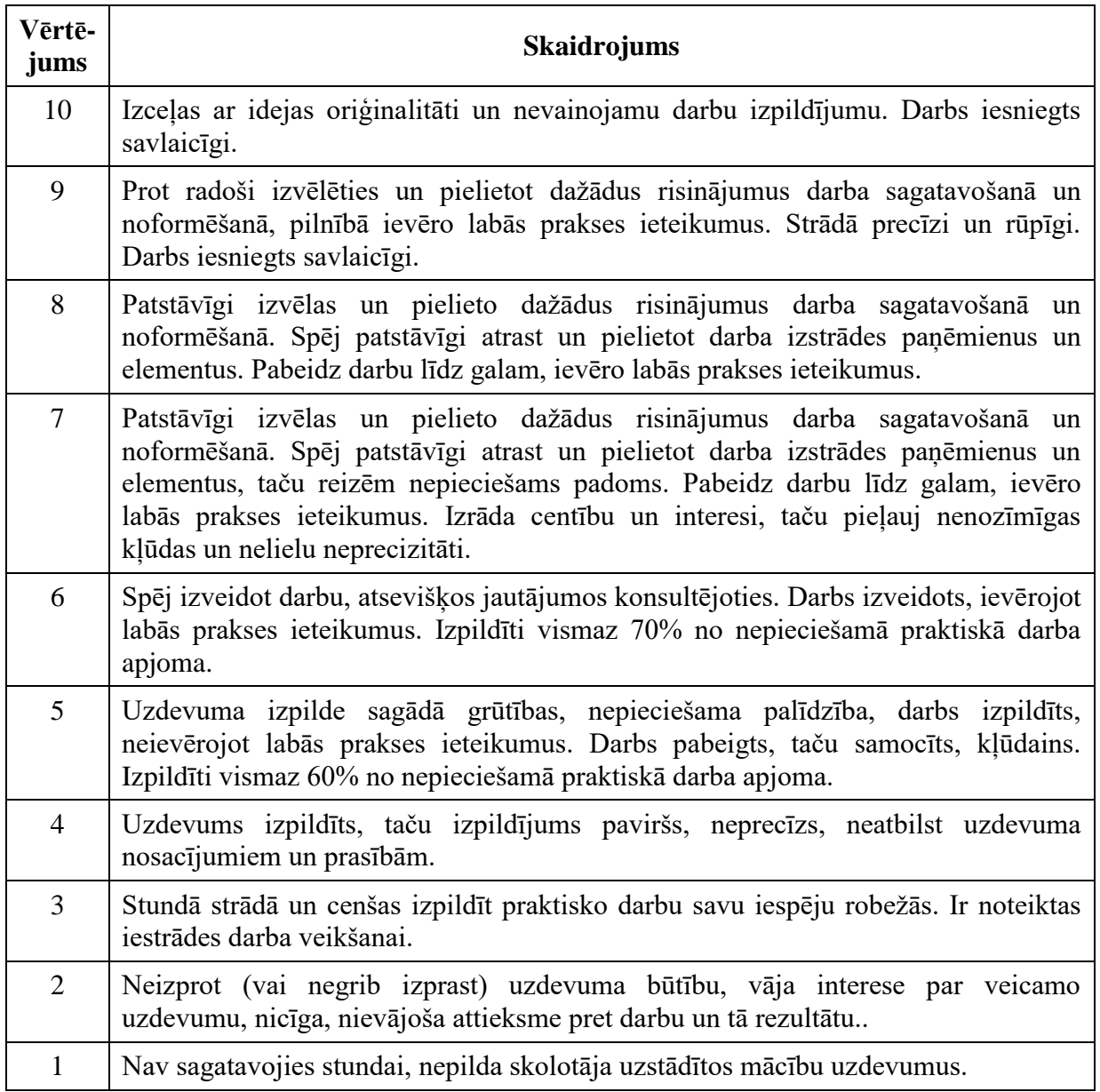

Ja praktiskais darbs tiek vērtēts ar "i"/ "ni" ("ieskaitīts/"neieskaitīts"), lai darbs tiktu ieskaitīts, jābūt izpildītiem vismaz 60% no nepieciešamā praktiskā darba apjoma (jāatbilst vismaz piecu ballu vērtējumam).

#### **IEVADS**

<span id="page-4-0"></span>Teorijas jautājumi šajā dokumentā nav izcelti un iztirzāti, atstājot tos izglītojamajiem izpētei un patstāvīgai apguvei. Programmēšana ir radošs process, kurš ļauj mērķa sasniegšanai izmantot daudzus atšķirīgus veidus un paņēmienus. Nenorādot izglītojamajiem konkrētu risinājuma veidu, var iegūt daudz dažādu risinājumu, kas realizēti ar oriģinālām idejām vai veiksmīgu citu globālā tīmekļa lietotāju risinājumu adaptāciju. Abos gadījumos ir sasniegts galvenais izglītošanas mērķis – ir izveidotas domāšanas iemaņas un analīzes prasmes, ir attīstīts radošums un iegūtas izpētes spējas. Šādas pieejas efektivitāte apstiprinājusies vairāku gadu ilgajā aprobācijas gaitā.

Tiek uzskatīts, ka trešā kursa izglītojamie dažus mēnešus pirms centralizētā svešvalodas eksāmena angļu valodu pārvalda tādā apjomā, lai spētu lasīt un saprast speciālos nozares jēdzienus.

Šā kursa sadaļa par programmēšanas valodas PHP izmantošanu ir sava veida moduļa "Vienkāršu algoritmu izstrāde" turpinājums. Tāpēc metodiskais materiāls neietver sevī algoritmu veidošanas un programmēšanas pamatu jautājumus. Tiek uzskatīts, ka minētos jautājumus izglītojamais apguvis iepriekš tādā apjomā un kvalitātē, lai varētu risināt šā kursa uzdevumus, izmantojot iepriekš iegūtās izpētes spējas un pašvadīto mācību iemaņas. Tiek uzskatīts, ka moduļa "Vienkāršu algoritmu izstrāde" apguves laikā iegūtās programmēšanas iemaņas neatkarīgi no modulī izmantotās programmēšanas valodas ir pietiekamas, lai izglītojamais spētu īsā laikā pielāgoties PHP valodas sintaksei.

Tāpat tiek uzskatīts, ka izglītojamie iepriekš apguvuši moduļa "Biroja tehnikas apkope un remonts (HTML, CSS, JavaScript)" programmu, tāpēc šajā kursā nav aplūkoti HTML, CSS un JavaScript pielietošanas jautājumi.

Kā iepriekš minēts, programmu un datubāzu veidošana ir radošs process, kuru ir gandrīz neiespējami novērtēt ar punktiem, tāpēc praktiskie darbi lielākoties vērtējami ar formatīvo vērtēšanas metodi.

## <span id="page-5-0"></span>**1. DATUBĀZES PAMATJĒDZIENI, TABULAS, LAUKI, LAUKU TIPI, IERAKSTI, PRIMĀRĀ ATSLĒGA**

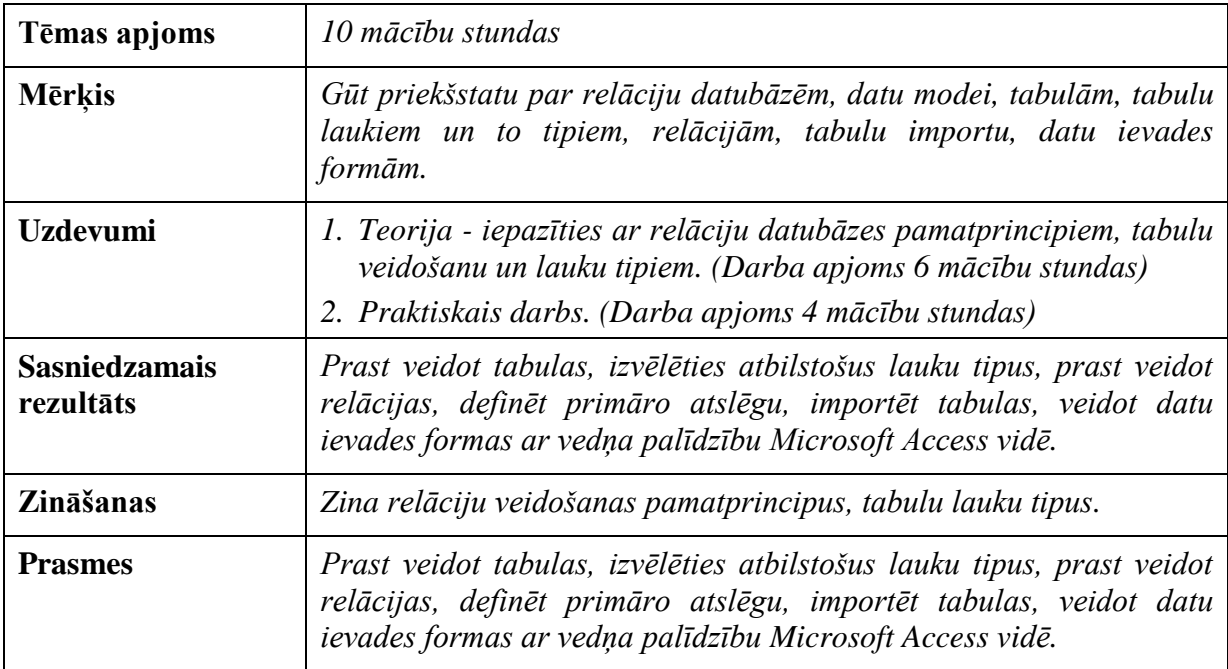

## <span id="page-5-1"></span>**1.1. Teorija. Relāciju datubāzes pamatjēdzieni, tabulas un lauki, lauku tipi, primārā atslēga ieraksti**

Kopīgi ar pasniedzēju un pasniedzēja vadībā, izmantojot publiski pieejamas e-vides prezentācijas (kursa nosaukums ["Datubāzes"](http://195.122.17.27/moodle/course/view.php?id=72)), izglītojamais gūst priekšstatu par relāciju datubāzēm, datu modei, tabulām, tabulu laukiem un to tipiem, relācijām, tabulu importu, datu ievades formām.

#### **Noderīgas saites:**

- 1. [https://www.uzdevumi.lv/p/informatika/10-klase/datu-bazu-veidosana-un-lietosana-](https://www.uzdevumi.lv/p/informatika/10-klase/datu-bazu-veidosana-un-lietosana-11093/re-b679a107-97b0-445c-be2e-3a1574bee6f4)[11093/re-b679a107-97b0-445c-be2e-3a1574bee6f4](https://www.uzdevumi.lv/p/informatika/10-klase/datu-bazu-veidosana-un-lietosana-11093/re-b679a107-97b0-445c-be2e-3a1574bee6f4)
- 2. [https://www.simplilearn.com/tutorials/sql-tutorial/what-is](https://www.simplilearn.com/tutorials/sql-tutorial/what-is-sql#what_is_a_database)sql#what is a database
- 3. [https://support.microsoft.com/en-us/office/learn-the-structure-of-an-access-database-](https://support.microsoft.com/en-us/office/learn-the-structure-of-an-access-database-001a5c05-3fea-48f1-90a0-cccaa57ba4af)[001a5c05-3fea-48f1-90a0-cccaa57ba4af](https://support.microsoft.com/en-us/office/learn-the-structure-of-an-access-database-001a5c05-3fea-48f1-90a0-cccaa57ba4af)

## <span id="page-5-2"></span>**1.2. Praktiskā darba uzdevums par relāciju datubāzes veidošanas pamatjautājumiem**

*Tēma: Tabulu veidošana, lauki, lauku tipi. Relācijas. Tabulu imports. Ievades formas, to veidošana ar vedņa palīdzību. Darba apjoms: 160 minūtes*

*Sasniedzamie rezultāti: Prast veidot tabulas, izvēlēties atbilstošus lauku tipus, prast veidot relācijas, importēt tabulas, veidot datu ievades formas ar vedņa palīdzību.*

- 1. MS Access lietotnē izveidot jaunu datubāzi un saglabāt to mapē *My Documents* ar nosaukumu *Uzvards\_Grupa\_PD\_DarbaNr\_Bildes.AccDB*, piemēram, 3DT-1 grupas studenta Jāņa Zariņa pirmajam darbam - *Zarins\_3DT1\_PD\_1\_Bildes.AccDB* .
- 2. Iekopēt lietotāja mapē *Mani dokumenti* (*My Documents*) *MS Excel* datni *[Valstis.xlsx](file:///H:/OPV/Darbi/3DT-1/SRV/PD-01-Bildes_4h/Uzdevums/resursi/Valstis.xlsx).* o Lejupielādei izmantojiet iespēju <*Save target as...> (peles labā taustiņa klikšķis uz saites norādes).*
- 3. Importēt datus no lejupielādētās *Excel* tabulas, importāšanas laikā izveidojot tabulu ar nosaukumu *tblValstis*. Tabula *tblValstis* sastāv no diviem *Text* tipa laukiem ar nosaukumu *ValstsKods* (izmērs - 2, šis lauks ir **primāras atslēgas** lauks) un *ValstsNosaukums (valsts nosaukums, izmērs - 45).*
- 4. Izveidot tabulu ar nosaukumu *tblAktieruBildes*. Tā sastāv no 8 (astoņiem) laukiem:
	- o *AktieraID* Tabulas ieraksta numurs ( *AutoNumber* tipa lauks, **primārās atslēgas** lauks);
	- o *AktieraUzvards*  Aktiera uzvārds (*Text* tipa lauks, izmērs 25);
	- o *AktieraVards*  Aktiera vārds (*Text* tipa lauks, izmērs 15);
	- o *AktieraDzimums*  Aktiera dzimums (*Text (izmērs - 1) vai Byte, vai Boolean* tipa lauks, izvēle no saraksta);
	- o *AktieraDzimDat*  Aktiera dzimšanas datums (*DateTime* tipa lauks).
	- o *Valsts* Valsts kods (*Text* tipa lauks, izmērs 2, izvēle no saraksta) valsts kods no tabulas *tblValstis*;
	- o *AktieraBilde*  Aktiera fotogrāfija (*OLE Object* tipa lauks);
	- o *Apraksts*  Aktiera biogrāfija vai apraksts, vai cita informācija (var būt kopēts no interneta ne vien latviešu, bet arī angļu, krievu vai vācu valodā) (*Memo* tipa lauks).
- 5. Izveidot datubāzes relāciju shēmu (*Relationships*) atbilstoši attēlam:

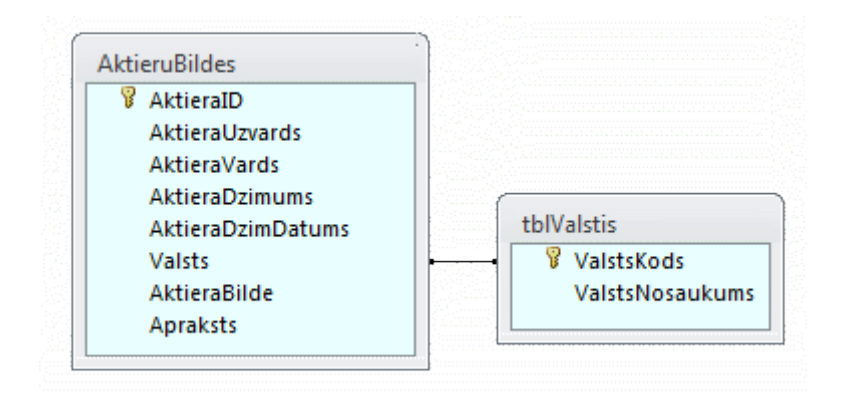

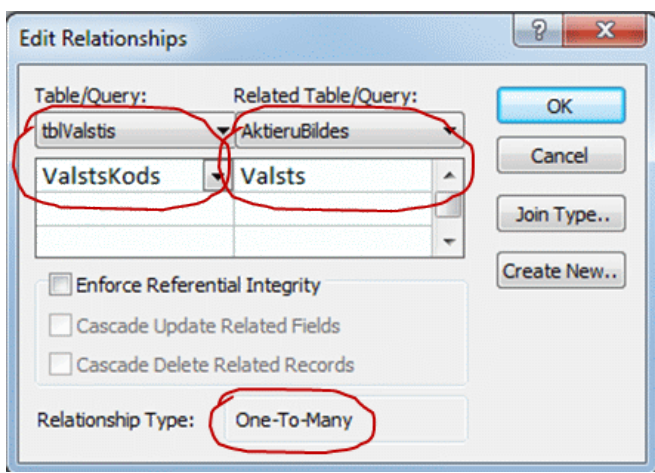

- 6. Izveidot formu ar uzrakstu *Ziņas par aktieriem* tabulas *AktieruBildes* datu ievadam un attēlošanai (ieskaitot attēlu), noformēt formas (formas uzraksts, piekļuve formas un vadīklu īpašību izmaiņu logam u.c.). Valsts koda un dzimuma ievadīšanai formā izmantot izkrītošo sarakstu (*ComboBox*). Formā izveidot izkrītošo sarakstu (*ComboBox*) aktiera meklēšani pēc uzvārda (vārda).
- 7. Formas izmēri nav maināmi, forma nav nedz minimizējama, nedz maksimizējama.
- 8. Atspējot piekļuvi lauciņam *Aktiera ID*, jo tā vērtība tiek piešķirta automātiski.

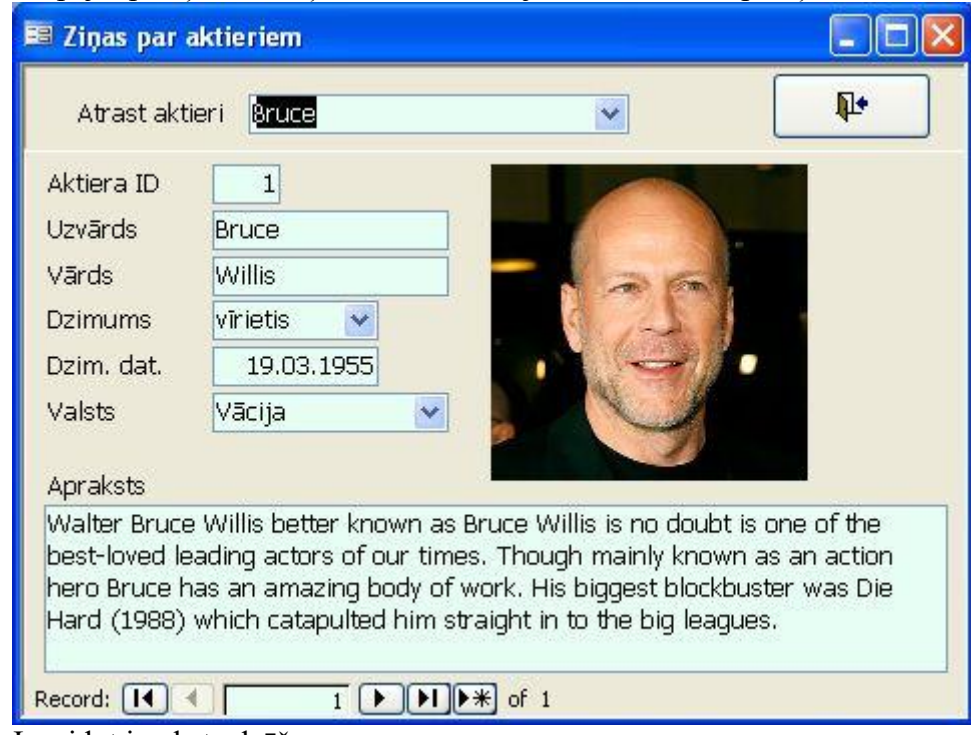

- 9. Izveidot ieraksta dzēšanas pogu.
- 10. Atrast internetā ziņas par aktieriem un, **izmantojot ievades formu**, ievadīt vismaz 10 (desmit) ierakstus tabulā *AktieruBildes*.
- 11. Izveidoto datubāzi iekopēt skolotāja norādītajā mapē.

# **Prasības un ieteikumi**

1. Visi datubāzes objekti skatāmi atsevišķos logos nevis cilnēs, tabulu struktūru iespējams mainīt tikai konstruēšanas režīmā, formām izkārtojuma skats liegts.

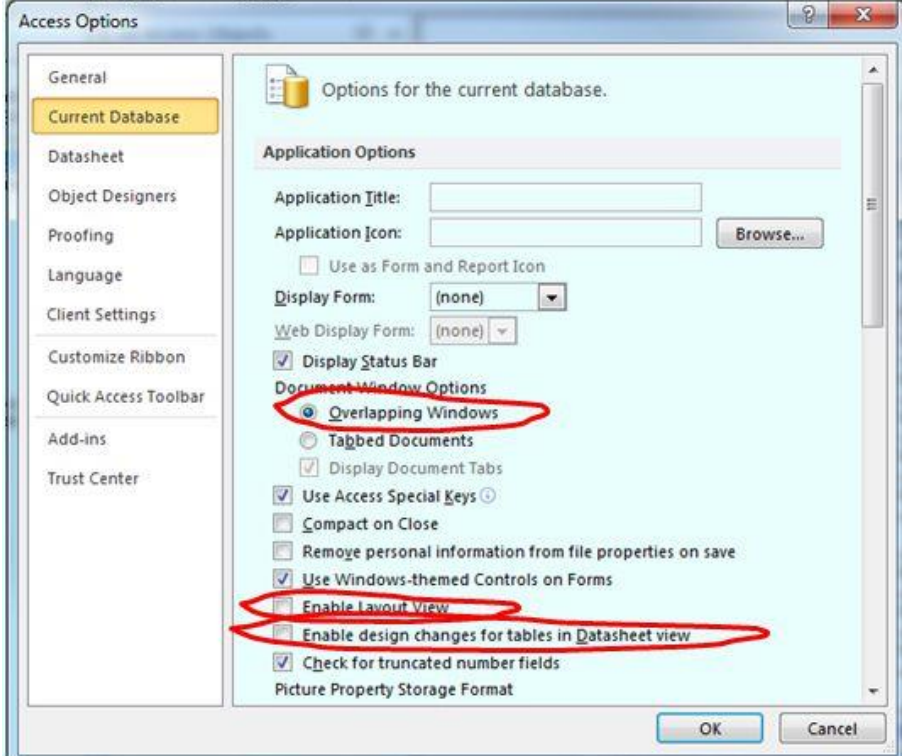

- 2. Tabulu lauku izmēriem jābūt atbilstošiem laukā glabājamās informācijas apjomam.
- 3. Formu, vaicājumu un vadīklu nosaukumiem jāsākas ar atbilstošu prefiksu (priedēkli).
- 4. *MS Access* objektu (formu, vaicājumu, vadīklu u.c.) **nosaukumi nedrīkst saturēt speciālos simbolus** (piemēram, latviešu valodas šņāceņus), atstarpes, pieturzīmes, datoru operētājsistēmās lietojamos simbolus (piemēram, slīpsvītras).
- 5. *MS Access* objektu (formu, vaicājumu, vadīklu u.c.) nosaukumiem jābūt veidotiem tā, lai būtu saprotams attiecīgā objekta uzdevums.
- 6. Tabulu lauku izmēriem jāatbilst ievadāmās informācijas apjomam.
- 7. Tabulu lauku paskaidrojumu lauciņā **obligāti** jāsniedz skaidrojums par laukā glabājamo informāciju.
- 8. *MS Access* objektu (formu, vaicājumu, vadīklu u.c.) īpašību maiņu drīkst veikt vienīgi formu vai pārskatu konstruēšanas režīmā (*Design View*).
- 9. *Single* tipa formās nedrīkst būt redzams ierakstu selektors (*Record Selector*).
- 10. Formās bez datu kopas nedrīkst būt redzamas ierakstu navigācijas pogas (*Navigation Buttons*)..
- 11. Formu virsraksta joslā jābūt uzrakstam (*Caption*), kas paskaidro formas vai pārskata saturu.
- 12. Par visām tabulām, formām un vaicājumiem sniedzams paskaidrojums jeb apraksts (*Descriptions*) datubāzes logā.

#### Pirms darba nodošanas datubāzi optimizēt (*Compact & Repair*).

#### **Darba vērtēšana**

Darbu novērtēšanas kritērijus var izlasīt [šeit.](#page-3-0)

## <span id="page-10-0"></span>**Tēmas apjoms** *5 mācību stundas* **Mērķis** *Gūt priekšstatu par SQL atlases vaicājumu veidošanu.* **Uzdevumi** *1. Teorija - iepazīties ar SQL atlases vaicājumu veidošanas pamatprincipiem. (Darba apjoms 2 mācību stundas) 2. Divi praktiskie darbi – pārveidot un izveidot vienkāršus atlases vaicājumus SQL valodā. (Darba apjoms 3 mācību stunda)* **Sasniedzamais rezultāts** *Spēt lasīt, pārveidot un izveidot vienkāršus SQL atlases vaicājumus.* **Zināšanas** *Zina SQL DML klauzulas, atlases vaicājumu veidošanas principus.* **Prasmes** *Prast lasīt, pārveidot un izveidot vienkāršus SQL atlases vaicājumus.*

## **2. SQL DML. VIENKĀRŠI ATLASES VAICĀJUMI**

## **2.1. Teorija. SQL pamatjēdzieni. DML**

<span id="page-10-1"></span>Kopīgi ar pasniedzēju un pasniedzēja vadībā, izmantojot publiski pieejamas e-vides prezentācijas (tēmas nosaukums ["SQL vaicājumvaloda"](http://195.122.17.27/moodle/mod/resource/view.php?id=138)), izglītojamais gūst priekšstatu par SQL un DML pamatjēdzieniem.

#### **Noderīgas saites:**

- 1. <https://www.w3schools.com/sql/>
- 2. https://www.simplilearn.com/tutorials/sql-tutorial/what-is-sql#what is sql

#### **2.2. Praktiskā darba uzdevums par SQL atlases vaicājumiem**

<span id="page-10-2"></span>**Temats:** SQL - atlases vaicājumu veidošana.

**Sasniedzamais rezultāts:** Prast veidot atlases vaicājumus SQL valodā. **Darba ilgums:** 40 minūtes

- 1. Lejupielādēt *[Microsoft Acces](file:///H:/OPV/Darbi/3DT-1/SRV/PD-02_(Atlases_Query)/Uzdevums/resursi/SelectQueries.accdb)* datubāzi un atvērt to.
- 2. Izpētīt datubāzes datu modeli un relācijas.
- 3. Izpētīt visus vaicājumus vispirms izklājlapas un konstruēšanas, tad SQL skatā. *Visi vaicājumi veidoti ar Microsoft Access vaicājumu konstruktoru, tāpēc tajos ir daudz lieka, kas šā darba ietvaros būs jānoņem:*
	- o *visas kvadrātiekavas (tās ieslēdz lauku nosaukumus, jo MS Access pieļauj atstarpes tajos);*
	- o *bieži arī apaļās iekavas, īpaši nosacījumu klauzulās, jo konstruktors veido vaicājumus pēc noteikta algoritma (ar apaļo iekavu noņemšanu ir ļoti jāuzmanās, lai nejauši nenodzēstu grupēšanai paredzētās iekavas);*
	- o *gadījumos, kad dati tiek atlasīti no vienas tabulas, SELECT, GROUP BY, HAVING, ORDER BY un WHERE klauzulā nav nepieciešams tabulas*

*nosaukums, piemēram,* SELECT **tblPersonas.**Uzvards FROM tblPersonas; *vietā labāk (jo uzskatāmāk) ir rakstīt* SELECT Uzvards FROM tblPersonas;*.*

- 4. Atvērt katru datubāzes vaicājumu SQL skatā un noņemt iepriekš minētās nevajadzīgās iekavas un tabulas nosaukumus, pārbaudīt, vai atlases rezultāts neatškiras no oriģināla. (*Ja vaicājums tiek atvērts konstruēšanas skatā, tajā neveiciet nekādas izmaiņas, jo tādā gadījuma, pārejot atpakaļ uz SQL skatu, atkal tiks uzģenerēts SQL vaicājums, tā, iespējams, padarot par nebijušām SQL skatā jūsu veiktās izmaiņas.* )
- 5. Izmantojot lietojumprogrammu *Piezīmjbloks* (*notepad.exe* ), izveidot teksta dokumentu ar nosaukumu *Uzvards\_Grupa\_PD\_DarbaNr\_SelectQueries.txt.*
- 6. Izveidotajā dokumentā iekopēt pārveidotos SQL vaicājumus, norādot oriģinālo vaicājumu nosaukumus, piemēram, qryAtlase\_01: SELECT Uzvards FROM tblPersonas WHERE OtrsVards Is Null;

qryAtlase\_02: SELECT \* FROM tblPersonas;

7. Darbu beidzot, teksta dokumentu *Uzvards\_Grupa\_PD\_DarbaNr\_SelectQueries.txt* iekopēt skolotāja norādītajā koplietošanas mapē.

#### *Darba vērtēšana*

Par katru pareizi, atbilstoši šā uzdevuma prasībām, pārveidoto vaicājumu saņemsit tabulā norādīto ballu skaitu (max 10).

<span id="page-11-0"></span>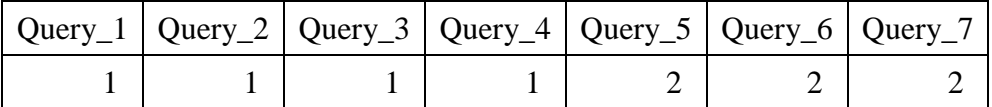

#### **2.3. Praktiskā darba uzdevums par SQL atlases vaicājumiem**

*Tēma:* SQL atlases vaicājumi. *Darba apjoms: 80 minūtes Sasniedzamais rezultāts: Prast veidot atlases vaicājumus valodā SQL .*

#### *Darba uzdevumi:*

- I. Izmantojot lietojumprogrammu *Piezīmjbloks* (*notepad.exe* ), izveidot teksta dokumentu ar nosaukumu *Uzvards\_Grupa\_PD\_DarbaNr\_AtlasesSQL.txt.*
- II. Teksta dokumentā, **norādot vaicājumu kārtas numurus**, uzrakstīt šādus datu atlases vaicājumus SQL valodā (datu tabulu struktūras redzamas zemāk):
	- 1. atlasīt visus ierakstus no tabulas *tblSuppliers*;
	- 2. atlasīt visus uzņēmumu un valstu nosaukumus no tabulas *tblSuppliers;*
	- 3. no tabulas *tblProducts* atlasīt visus produktu nosaukumus un vienības cenas, sakārtot pēc produktu nosaukumiem dilstošā secībā;
- 4. no tabulas *tblSuppliers* atlasīt visas kontaktpersonas uzņēmumiem, kas atrodas Amerikas Savienotajās Valstīs (nosacījums *USA*);
- 5. no tabulas *tblProducts* atlasīt visus datus, kuru kategorijas ID ir 4 vai 7 un vienības cena ir intervālā no 25 līdz 35;
- 6. no tabulas *tblPersonas* atlasīt visus personas kodus, uzvārdus un vārdus personām, kas dzimušas sestajā novembrī, sakārtot pēc uzvārdiem dilstošā secībā, tad pēc vārdiem pieaugošā secībā;
- 7. no tabulas *tblPersonas* atlasīt un sagrupēt lauku *Vards*, saskaitīt vienādos vārdus (izmantot klauzulas *Select, From, Group By, Count, Having* un *Order By*), atlasīt vārdus, kuru skaits lielāks par viens un parādīt skaitu, datus sakārtot pēc personas vārdiem pieaugošā secībā.
- III. Visus izveidotos vaicājumus pārbaudīt datubāzu vadības sistēmā MS Access.

#### IV. Tabulu struktūras:

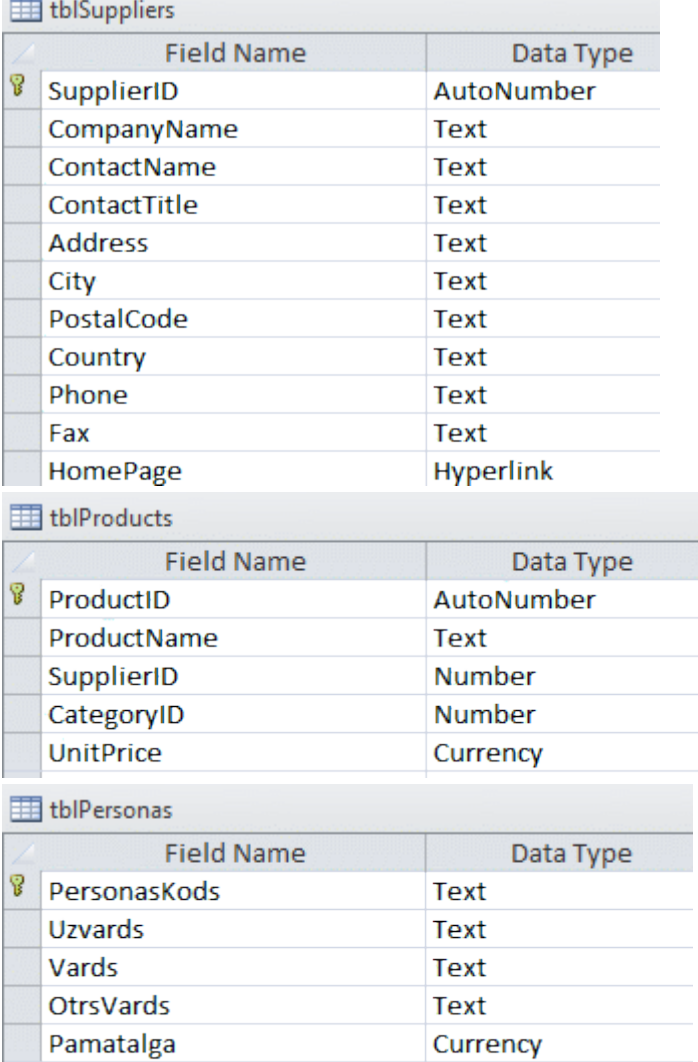

#### *Darba vērtēšana*

Par katru punktu viena vērtējuma balle.

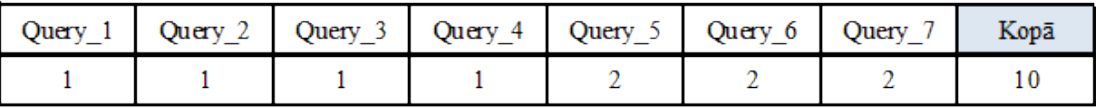

#### <span id="page-13-0"></span>**Tēmas apjoms** *4 mācību stundas* **Mērķis** *Gūt priekšstatu par vaicājumu valodu SQL DDL.* **Uzdevumi** *1. Teorija - iepazīties ar SQL DDL praktiskā uzdevuma veikšanas gaitā, izmantojot uzdevumā iekļautās interneta resursu norādes. 2. Divi praktiskies darbi – izmantojot programmēšanas valodas SQL DDL līdzekļus izveidot, pārveidot un nodzēst datubāzes tabulas. (Kopējais darba apjoms 4 mācību stundas)* **Sasniedzamais rezultāts** *Spēt pielietot programmēšanas valodas SQL DDL paņēmienus. Spēt atrast nepieciešamos risinājumus globālajā tīmeklī.* **Prasmes** *Prast pielietot programmēšanas valodas SQL DDL paņēmienus. Prast atrast nepieciešamos risinājumus globālajā tīmeklī.*

## **3. SQL DDL (DATA DEFINITION LANGUAGE )**

## **3.1. Teorija. SQL DDL izmantošana datubāzēs**

<span id="page-13-1"></span>Internetā izpētīt programmēšanas valodas SQL DDL sintaksi, atrast paņēmienus praktiskā darba uzdevuma veikšanai.

Teorijas jautājumi apgūstami praktiskā darba izpildes gaitā, t.i., problēmas risināmas to parādīšanās laikā.

#### *Atslēgvārdi interneta meklētājprogrammai*:

- *SQL*

- *SQL Create table*
- *SQL Alter*
- <span id="page-13-2"></span>- *SQL Drop*

#### **3.2. Praktiskā darba uzdevums par SQL DDL (Data Definition Language) izmantošanu**

*Tēma:* SQL DDL (*Data Definition Language* ) . *Darba apjoms: 70 minūtes Sasniedzamie rezultāti: Prast veidot un pārveidot tabulas, izmantojot valodu SQL DDL .*

#### *Darba uzdevumi:*

- I. Izmantojot lietojumprogrammu *Piezīmjbloks* (*notepad.exe* ), izveidot teksta dokumentu ar nosaukumu *Uzvards\_Grupa\_PD\_DarbaNr\_CustomersDDL.txt,*  piemēram, *Zarins\_3DT2\_PD\_4\_CustomersDDL.txt.*
- II. Teksta dokumentā, norādot vaicājumu kārtas numurus, uzrakstīt šādus **vaicājumus SQL valodā** (ievērojiet, ka [teksta lauku tips](https://www.w3schools.com/sql/sql_datatypes.asp) definējams kā *varchar* ):
	- 1. [izveidot tabulu](https://www.w3schools.com/sql/sql_create_table.asp) *tblCustomers* ar šādiem laukiem *CustomerID* - vesels skaitlis, *LastName* - teksts (25 zīmes), *FirstName* - teksts (15 zīmes),

*Phone* - teksts (10 zīmes),

*Email* - teksts (50 zīmes);

2. tabulā *tblSuppliers* [definēt primāro atslēgu](https://www.w3schools.com/sql/sql_primarykey.asp) laukam *CustomerID;*

#### *Neapvienot 1. un 2. vienā vaicājumā!*

- 3. tabulā *tblCustomers* [pievienot šādus laukus](https://www.w3schools.com/sql/sql_alter.asp) *Address* - teksts (70 zīmes), *Age* - vesels skaitlis;
- 4. [pievienot vienu](https://www.w3schools.com/sql/sql_insert.asp) ierakstu tabulā, **obligāti** izmantojot instrukciju VALUES; ieraksta lauku vērtības ir šādas: *CustomerID - 1, LastName - Zariņš, FirstName - Jānis, Phone - 22233344, Email - info@ovt.lv, Address - Mālkalnes prospekts 1, Ogre, LV5001, Age - 19;*
- 5. no tabulas *tblCustomers* [nodzēst šos](https://www.w3schools.com/sql/sql_alter.asp) laukus *Address*, *Age*;
- 6. [nodzēst tabulu](https://www.w3schools.com/sql/sql_drop_table.asp) *tblSuppliers*;

#### *Ieteikums:*

Izveidojiet *MS Access* datubāzi vaicājumu testēšanai, tajā saglabājiet izveidotos vaicājumus un izpildiet uzdevumā norādītajā secībā! Pēc katras izpildes pārbaudiet tabulas!

#### *Darba vērtēšana (balles par katru vaicājumu)*

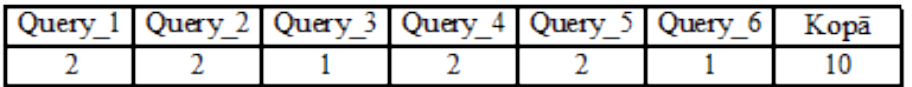

#### <span id="page-14-0"></span>**3.3. Praktiskā darba uzdevums par SQL DDL (Data Definition Language) izmantošanu**

*Tēma:* SQL DDL (*Data Definition Language*). *Darba apjoms: 80 minūtes Sasniedzamais rezultāts: Prast veidot un pārveidot tabulas valodā SQL.*

#### *Darba uzdevumi:*

- I. Izmantojot lietojumprogrammu *Piezīmjbloks* (*notepad.exe* ), izveidot teksta dokumentu ar nosaukumu *Uzvards\_Grupa\_PD\_DarbaNr\_PersonasDDL.txt.*
- II. Teksta dokumentā, norādot vaicājumu kārtas numurus, uzrakstīt šādus **[vaicājumus](https://docs.microsoft.com/en-us/office/vba/access/concepts/structured-query-language/create-and-delete-tables-and-indexes-using-access-sql)  [SQL valodā](https://docs.microsoft.com/en-us/office/vba/access/concepts/structured-query-language/create-and-delete-tables-and-indexes-using-access-sql)**, kas veiktu zemāk uzskaitītos uzdevumus (ieteicams [teksta lauku tipu](https://www.w3schools.com/sql/sql_datatypes.asp) definēt kā *varchar* ):
	- 1. [izveidotu tabulu](https://www.w3schools.com/sql/sql_create_table.asp) personas pamata datu glabāšanai, kas saturētu šādus datus personas kods (jāatceras, ka personas kodā ir vienpadsmit zīmes, defises tajā nav),

personas uzvārds, personas vārds, personas otrais vārds, dzimuma kods (piemēram, V-vīrietis,S-sieviete);

- 2. personas pamata datu tabulai [definētu primārās atslēgas](https://www.w3schools.com/sql/sql_primarykey.asp) lauku *(atsevišķs vaicājums - neapvienot ar pirmā punkta vaicājumu!);*
- 3. personas pamata datu tabulā [pievienotu laukus](https://www.w3schools.com/sql/sql_alter.asp) šādu datu glabāšanai ģimenes stāvoklis (piemēram, 1-neprecējies, 2-precējies, 3-atraitnis, 4-šķīries) personu apliecinošā dokumenta veids (piemēram, 1-pase, 2-eID karte, 3-cits) personas dokumenta numurs;
- 4. [pievienotu vienu](https://www.w3schools.com/sql/sql_insert.asp) ierakstu tabulā, **obligāti** izmantojot instrukciju VALUES, ieraksta lauku vērtības ir šādas: *personas kods- 070101-21230 (skat. 1. punktu),* personas uzvārds *- Zariņš,*  personas vārds *- Jānis,*  personas otrais vārds *- Pēteris,*  dzimuma kods *- atbilstoši personas dzimumam;*
- 5. izveidotu tabulu ar primārās atslēgas lauku tālruņu datu glabāšanai: ieraksta kārtas numurs jeb ID [\(piešķirams automātiski\)](https://www.w3schools.com/sql/sql_autoincrement.asp), telefona veids (piemēram, 1-mājas, 2-mobilais, 3-darba, 4-darba mobilais, 5 fakss),

telefona numura valsts kods (piemēram, *+371*, *+42* utt.), telefona numurs (piemēram, *22334455* vai *(0)23-124 0457* un tml.), lauks sasaistei ar personu pamata datu tabulu;

6. [sasaistītu abas izveidotās tabulas](https://www.w3schools.com/sql/sql_foreignkey.asp) (piemēru skat. attēlā)

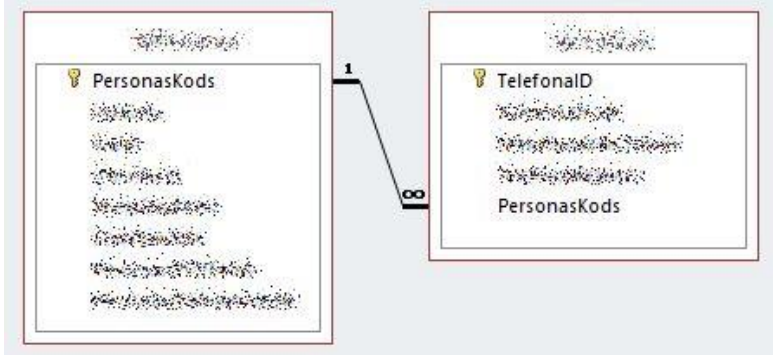

(ja izdodas, saitei izveidot arī [kaskādes dzēšanas](https://www.techonthenet.com/sql_server/foreign_keys/foreign_delete.php) funkciju)

- 7. [nodzēstu saiti starp abām tabulām;](https://www.w3schools.com/sql/sql_foreignkey.asp)
- 8. [nodzēstu](https://www.w3schools.com/sql/sql_drop_table.asp) tālruņu datu tabulu;
- 9. personas pamata datu tabulā [nodzēstu šos](https://www.w3schools.com/sql/sql_alter.asp) laukus: personas otrais vārds, dzimuma kods ģimenes stāvoklis;
- 10. [nodzēstu](https://www.w3schools.com/sql/sql_drop_table.asp) personas pamata datu tabulu;

#### *Prasības*

- 1. Lauku tipus un izmērus izvēlēties atbilstoši glabājamiem datiem.
- 2. Tabulu un lauku nosaukumos **izmantot tikai** latīņu (angļu) alfabēta rakstzīmes, **nelietot atstarpes**.

#### *Ieteikums*

Izveidojiet *MS Access* datubāzi vaicājumu testēšanai, tajā saglabājiet izveidotos vaicājumus un izpildiet uzdevumā norādītajā secībā!

Pēc katras izpildes pārbaudiet tabulas!

#### *Darba vērtēšana*

Viena balle par katru **pilnīgi pareizu** vaicājumu.

## <span id="page-17-0"></span>**4. PROGRAMMĒŠANAS VALODAS PHP PAMATJĒDZIENI**

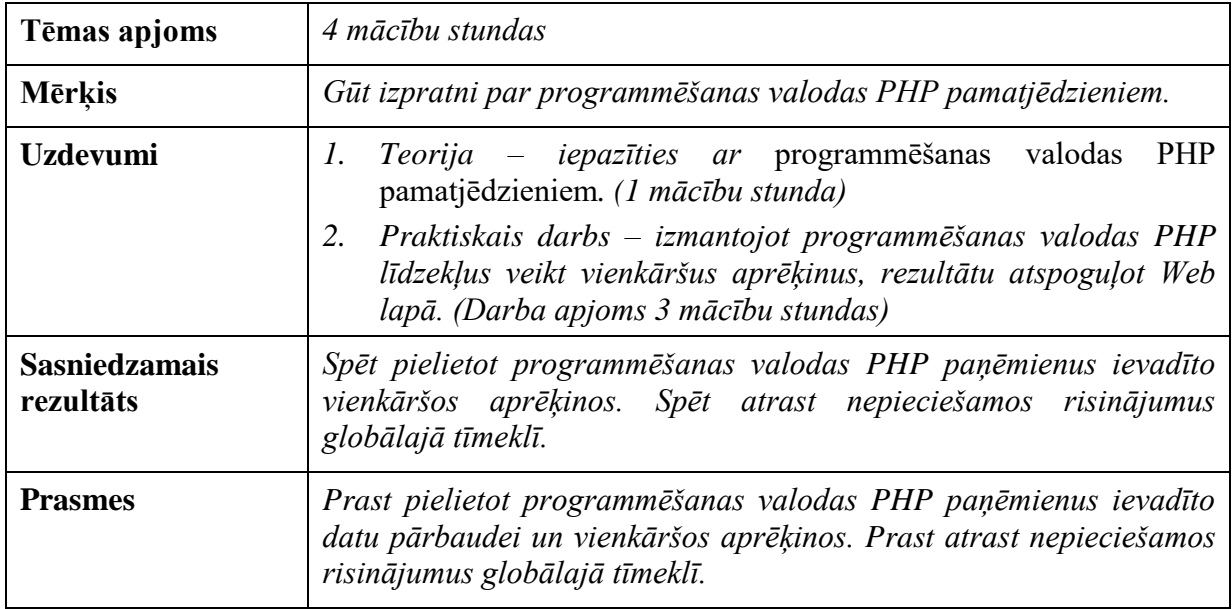

## **4.1. Teorija. PHP pamatjēdzieni**

<span id="page-17-1"></span>Internetā izpētīt programmēšanas valodas PHP pamatjēdzienus.

Teorijas jautājumi apgūstami praktiskā darba izpildes gaitā, t.i., problēmas risināmas to parādīšanās laikā.

#### *Atslēgvārdi interneta meklētājprogrammai*:

- *PHP*
- <span id="page-17-2"></span>- *PHP echo*

## **4.2. Praktiskā darba uzdevums par PHP pamatjēdzieniem**

*Tēma:* PHP pamatjēdzieni .

*Darba apjoms: 120 minūtes*

*Sasniedzamais rezultāts: Prast veikt aprēķinus PHP programmās un parādīt rezultātus Web lapā.*

#### **Uzdevums, kas jāatrisina:**

Dots:

- 1. disketes ietilpība ir 1.44 MB;
- 2. zibatmiņas ietilpība ir 16 GB;
- 3. dotajā kodēšanas sistēmā 1 simbols aizņem 1 baitu.

#### Aprēķināt:

- 1. cik **pilnas** lappuses teksta var ierakstīt disketē,
- 2. cik **pilnas** lappuses teksta var ierakstīt zibatmiņā, ja zināms, ka katrā lappusē ir 66 rindas, katrā lappuses rindā ir 80 simboli?

#### **Uzdevuma izpilde**:

- 1. **Izlasīt prasības un ieteikumus** šā uzdevuma beigās.
- 2. Pierakstu burtnīcā vai uz papīra lapas uzrakstīt uzdevuma atrisinājuma **matemātisko pamatojumu** un **vārdisko** algoritmu.
- 3. Kad risinājuma matemātiskais pamatojums ir uzrakstīts un algoritms sastādīts,

uzrakstīt [PHP p](https://www.w3schools.com/php/DEFAULT.asp)rogrammas kodu, izmantojot kādu no tiešsaistes PHP veidošanas (testēšanas) rīkiem, piemēram, izmantojot tiešsaistes rīku [w3schools TryIt,](https://www.w3schools.com/php/phptryit.asp?filename=tryphp_func_validate_url) dabūsit šādu saskarni:

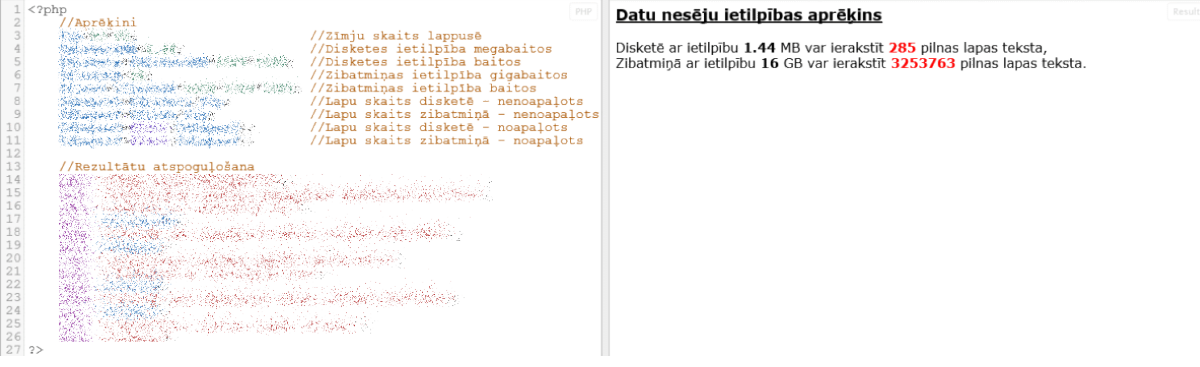

#### Izpētiet PHP funkciju *[Echo](https://www.w3schools.com/php/func_string_echo.asp)*!

- 4. Rezultātu noformēšana kā piemērā rezultāta atspoguļošanas daļā (fonta nosaukums *Verdana*, virsraksts *h3* lielumā pasvītrots, skaitļi treknrakstā, turklāt lapu skaits sarkanā krāsā).
- 5. Programmas tekstu iekopēt teksta failā ar nosaukumu *Uzvards\_Grupa\_PD\_UzdevumaNr\_DisketePHP.txt*.

#### **Teorijas jautājumi, uz kuriem sev jāatbild, sastādot uzdevuma algoritmu un programmu**

- 1. Kāda tipa algoritms jāsastāda uzdevuma atrisināšanai (programmai) lineārs, sazarots vai ciklisks?
- 2. Cik baitu ir vienā kilobaitā, megabaitā, gigabaitā?
- 3. Kādi mainīgie jāizmanto programmā?
- 4. Kā raksta mainīgo nosaukumus PHP programmās?
- 5. Ar kādu PHP programmas elementu informāciju parāda Web lapā?

#### **Darba saglabāšana**

Teksta failu saglabāt un, darbu beidzot, iesniegt paredzētajā vietā.

#### *Prasības un ieteikumi*

- 1. Pirms programmas koda rakstīšanas sākšanas noteikti atrodiet aprēķiniem nepieciešamās formulas, noskaidrojiet, kādi mainīgie būs nepieciešami programmā, izveidojiet programmas algoritmu.
- 2. Rakstot programmas kodu, **obligāti** lietojiet atkāpes atbilstoši programmēšanas labās prakses ieteikumiem (**vislabāk uztveramā** un ieteicamā **atkāpe** ir **3-4 rakstzīmes**). Pareiza atkāpju lietošana neļaus ieviesties daudzām kļūdām jau koda rakstīšanas gaitā. Izmantojiet kādu no tiešsaistē pieejamajiem programmas redaktoriem.
- 3. **Obligāti** rakstiet programmas paskaidrojumus (komentārus)!

#### *Darba vērtēšana*

Darbu novērtēšanas kritērijus var izlasīt [šeit.](#page-3-0)

## <span id="page-20-0"></span>**5. PROGRAMMĒŠANAS VALODAS PHP CIKLI AR ZINĀMU ATKĀRTOJUMU SKAITU, NEJAUŠI SKAITĻI, MASĪVI**

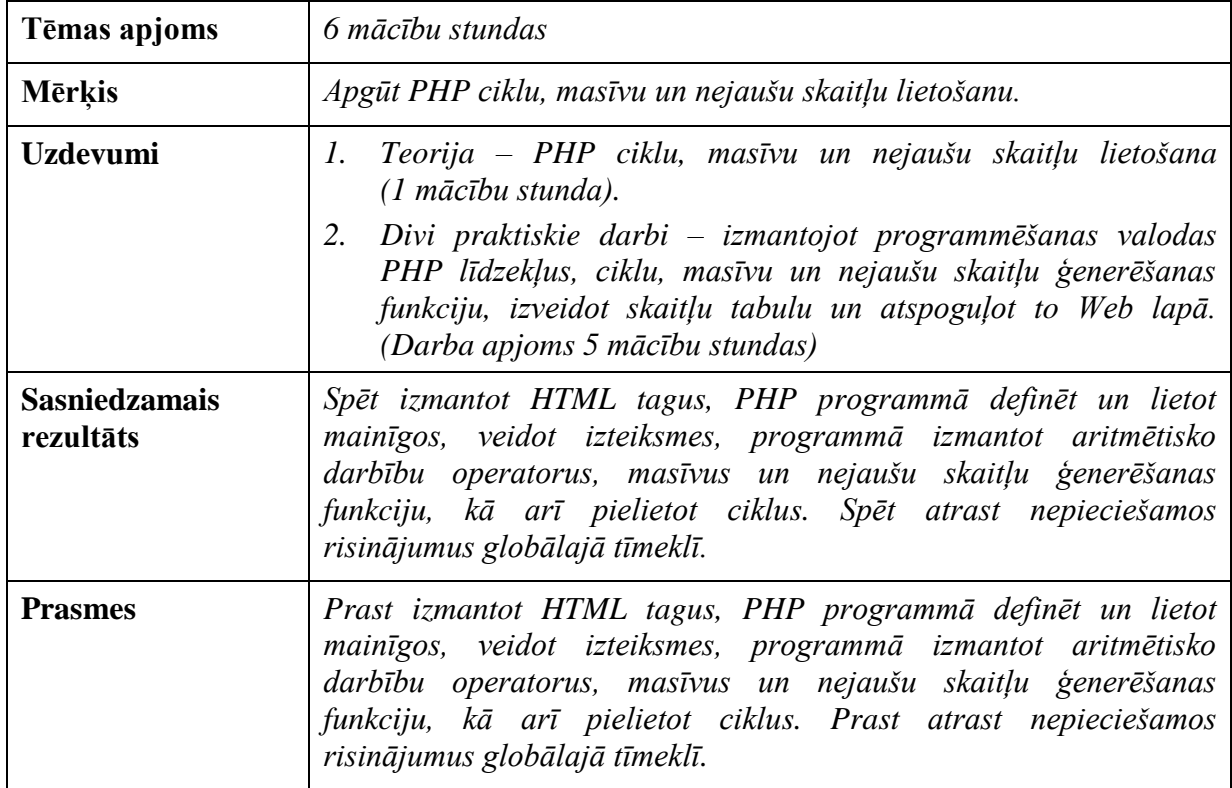

## **5.1. Teorija. PHP cikli, masīvi un nejauši skaitļi**

<span id="page-20-1"></span>Internetā izpētīt PHP ciklu, masīvu un nejaušu skaitļu lietošanu.

Teorijas jautājumi apgūstami praktiskā darba izpildes gaitā, t.i., problēmas risināmas to parādīšanās laikā.

*Atslēgvārdi interneta meklētājprogrammai*:

- *PHP loops*
- *PHP random*
- *PHP array*

#### <span id="page-20-2"></span>**5.2. Praktiskā darba uzdevums par programmēšanas valodas PHP ciklu, masīvu un nejaušu skaitļu izmantošanu**

*Tēma:* PHP masīvi, cikli, nejauši skaitļi.

*Darba apjoms: 160 minūtes*

*Sasniedzamais rezultāts: Prast izmantot masīvus, ciklus un nejaušus skaitļus PHP* 

*programmās un parādīt rezultātus Web lapā.*

#### **Uzdevums, kas jāatrisina:**

Izveidot PHP programmu, kas atrod četrdesmit [nejauši izvēlētus skaitļus](https://www.w3schools.com/php/func_math_rand.asp) no *1 līdz 100*, **saglabā tos [masīvā](https://www.w3schools.com/php/php_arrays.asp)** un **masīva elementu vērtības** [parāda uz ekrāna](https://www.w3schools.com/php/php_looping_foreach.asp) tabulā pa pieciem skaitļiem rindā.

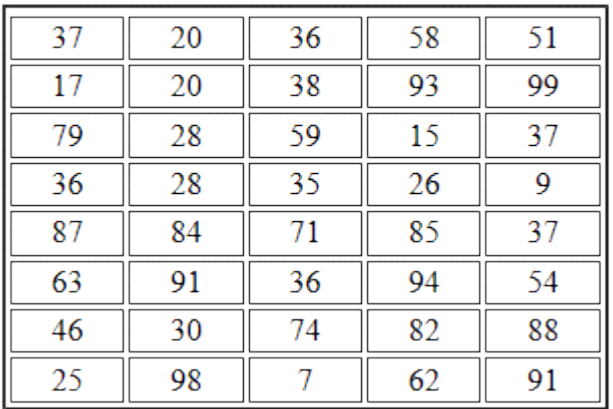

## Atrastie nejaušie skaitļi

#### **Uzdevuma izpilde**:

- 1. **Izlasīt prasības un ieteikumus** šā uzdevuma beigās.
- 2. Izpētīt [programmas algoritmu.](file:///H:/OPV/Darbi/3DT-2/SRV/PD-07_(RandomPHP)/Uzdevums/resursi/RandomPHP.pdf)
- 3. Vadoties no algoritma, uzrakstīt PHP programmas kodu, izmantojot kādu no tiešsaistes PHP veidošanas (testēšanas) rīkiem. **Obligāti** izmantot [ciklu](https://www.w3schools.com/php/php_looping.asp) un [masīvu](https://www.w3schools.com/php/php_arrays.asp) .
- 4. Programmas tekstu iekopēt teksta failā ar nosaukumu *Uzvards\_Grupa\_PD\_UzdevumaNr\_RandomPHP.txt*.

#### **Darba saglabāšana**

Failu ar PHP programmas kodu iekopēt skolotāja norādītajā vietā.

#### *Prasības un ieteikumi*

- 1. Pirms programmas koda rakstīšanas sākšanas noteikti atrodiet aprēķiniem nepieciešamās formulas, noskaidrojiet, kādi mainīgie būs nepieciešami programmā, izveidojiet programmas algoritmu.
- 2. Rakstot programmas kodu, **obligāti** lietojiet atkāpes atbilstoši programmēšanas labās prakses ieteikumiem (**vislabāk uztveramā** un ieteicamā **atkāpe** ir **3-4 rakstzīmes**). Pareiza atkāpju lietošana neļaus ieviesties daudzām kļūdām jau koda rakstīšanas gaitā. Izmantojiet kādu no tiešsaistē pieejamajiem programmas redaktoriem.
- 3. **Obligāti** rakstiet programmas paskaidrojumus (komentārus)!

#### *Darba vērtēšana*

Darbu novērtēšanas kritērijus var izlasīt [šeit.](#page-3-0)

#### <span id="page-22-0"></span>**5.3. Praktiskā darba uzdevums par programmēšanas valodas PHP ciklu, masīvus un nejaušu skaitļu izmantošanu**

*Tēma:* PHP Web lapu veidošana

*Darba apjoms: 40 minūtes*

*Sasniedzamais rezultāts: Prast veidot PHP Web lapas.*

#### **Uzdevums**

- 1. **Izlasīt prasības un ieteikumus** šā uzdevuma beigās.
- 2. Izveidot PHP Web lapu *Uzvards\_Grupa\_PD\_UzdevumaNr\_PHParHTML.php*, kas satur iepriekšējās nodarbībās izveidoto PHP kodu (skat. [5.2.](#page-20-2)).
- 3. Noformēšanai izmantot CSS.
- 4. Izveidot atgriešanās pogu, **izmantojot JavaScript funkciju**.

## Masīvi un gadījuma skaitļi

#### Atrastie nejaušie skaitļi

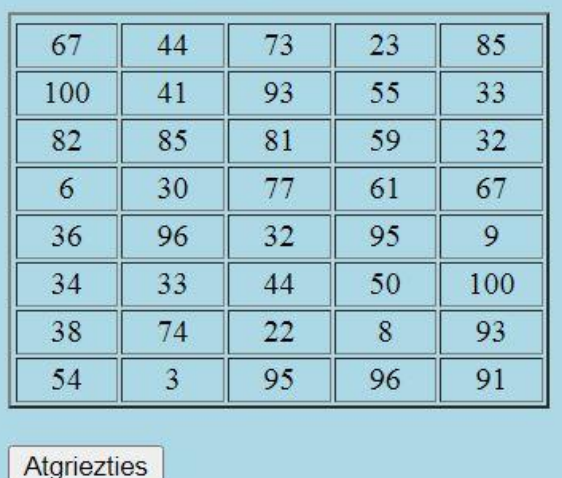

- 5. Uzraksts Web lapas informācijas joslā *Nejauši skaitļi (PHP), Vārds Uzvārds, grupa* , piemēram, *Nejauši skaitļi (PHP), Jānis Zariņš, 8DT*. Lapas kodējums - utf-8.
- 6. PHP web lapu testēšanai var ievietot FTP serverī testēšanas mapē, izmantojot rīku *FileZilla*.
- 7. Web lapas atvēršanai 322. kabinetā izmantojama adrese *http://192.168.0.111/3DTtests/Uzvards\_Grupa\_PD\_UzdevumaNr\_PHParHTML.php*. (Ja darbs tiek izstrādāts ārpus klases, testēšanai jāizmanto kāds Web serveris, piemēram, *Apache*)

8. Darbu beidzot, PHP failu *Uzvards\_Grupa\_PD\_UzdevumaNr\_PHParHTML.php* iekopēt skolotāja norādītajā mapē.

#### *Prasības un ieteikumi*

- 1. Rakstot programmas kodu, **obligāti** lietojiet atkāpes atbilstoši programmēšanas labās prakses ieteikumiem (**vislabāk uztveramā** un ieteicamā **atkāpe** ir **3-4 rakstzīmes**). Pareiza atkāpju lietošana neļaus ieviesties daudzām kļūdām jau koda rakstīšanas gaitā. Izmantojiet kādu no tiešsaistē pieejamajiem programmas redaktoriem.
- 2. **Obligāti** rakstiet programmas paskaidrojumus (komentārus)!

#### *Darba vērtēšana*

Darbu novērtēšanas kritērijus var izlasīt [šeit.](#page-3-0)

## <span id="page-24-0"></span>**6. HTML FORMAS IZMANTOŠANU SERVERA PUSES PHP WEB LAPU ATVĒRŠANAI**

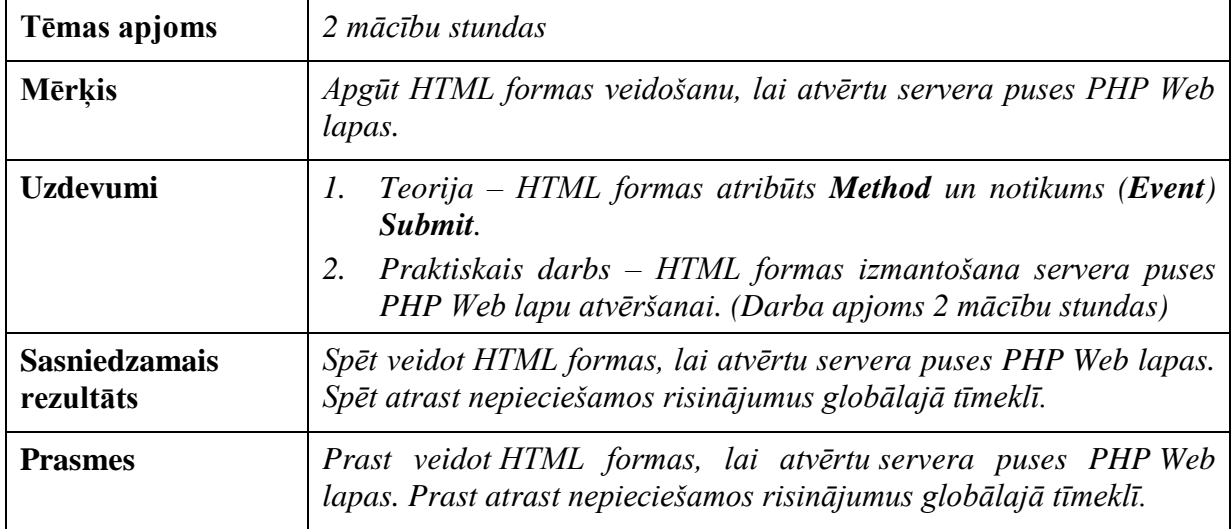

#### <span id="page-24-1"></span>**6.1. Teorija. HTML formas veidošanu, lai atvērtu servera puses PHP Web lapas**

Internetā izpētīt serverī saglabātās PHP lapas atvēršanas nosacījumus un Web lapas kodu klienta pusē.

Teorijas jautājumi apgūstami praktiskā darba izpildes gaitā, t.i., problēmas risināmas to parādīšanās laikā.

#### <span id="page-24-2"></span>**6.2. Praktiskā darba uzdevums par HTML formas izmantošanu servera puses PHP Web lapu atvēršanai**

*Tēma: HTML formas izmantošana servera puses PHP Web lapu atvēršanai*. *Darba apjoms: 80 minūtes Sasniedzamie rezultāti: Prast veidot HTML formas, lai atvērtu servera puses PHP Web* 

*lapas.*

#### *Darba uzdevumi:*

**Šā uzdevuma testēšanai nepieciešami 322. kabineta resursi!**

- 1. Izveidot [HTML](https://www.w3schools.com/html/default.asp) dokumentu ar nosaukumu *Uzvards\_Grupa\_PD\_DarbaNr\_LatlotoForma.htm.*
- 2. Uzraksts Web lapas informācijas joslā (*Title*) *Latloto izloze, Vārds Uzvārds, grupa*, piemēram, *Latloto izloze, Jānis Zariņš, 8DT*, lapas kodējums - *utf-8*.

3. HTML dokumentā izveidot [formu](https://www.w3schools.com/html/html_forms.asp) ar izkrītošo sarakstu (*[Options](https://www.w3schools.com/tags/tag_option.asp)*) Latloto izlozes izvēlei (*5 no 35* un *Keno*) un [pogu](https://www.w3schools.com/tags/tag_button.asp) servera puses PHP Web lapas atvēršanai.

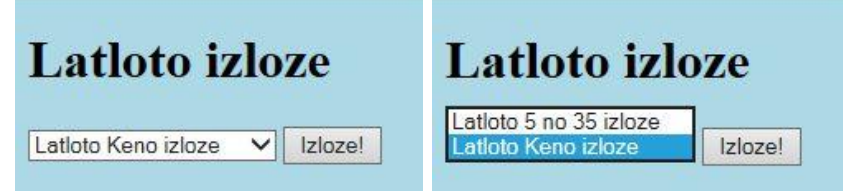

- 4. Formas parametri, kas nepieciešami servera PHP programmas izsaukšanai:
	- o metode *post*;
	- o darbība (*action*) *http://192.168.0.111/JaZaPHP/latloto5no35.php* ;
	- o izkrītošā saraksta komponentes nosaukums *loto*;
		- opcijas *Latloto 5 no 35 izloze* vērtība *5* ;
			- opcijas *Latloto Keno izloze* vērtība *20*;
	- o pogas nosaukums *starts* ;
	- o pogas darbība pēc klikšķa *submit()*;
- 5. Ja Web forma būs izveidota pareizi, pēc pogas nospiešanas atvērsies servera puses Web lapa *latloto5no35.php* un izpildīs programmu (nejauši izvēlēsies skaitļus) atbilstoši izvēlētajai opcijai.

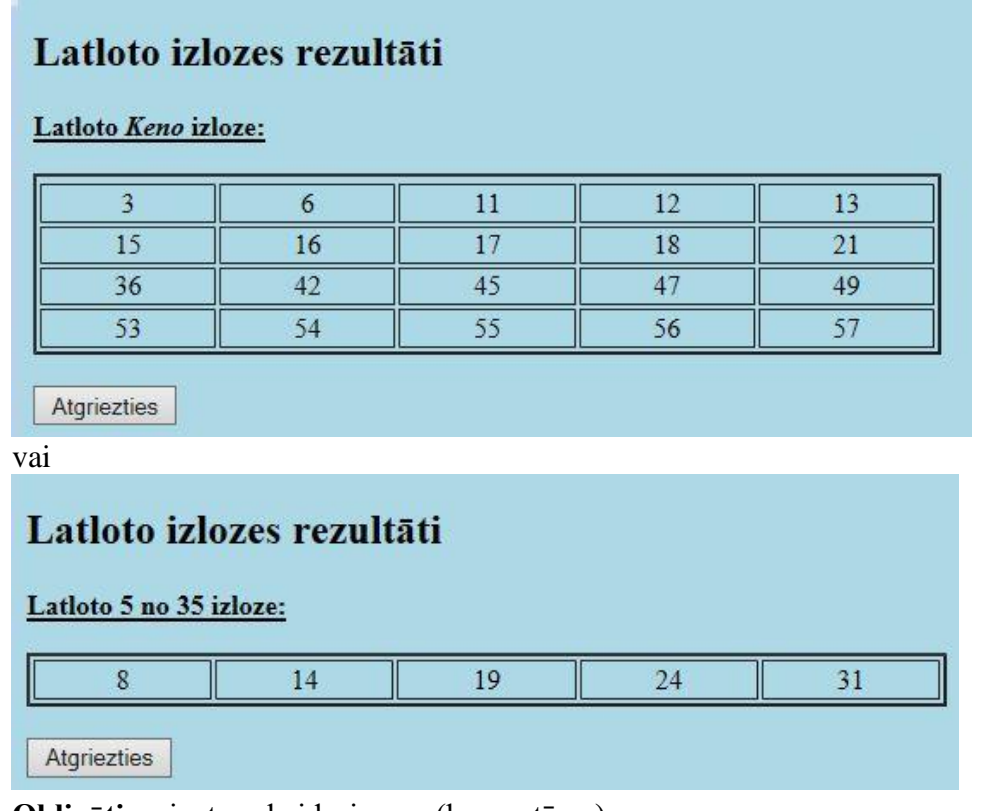

- 6. **Obligāti** sniegt paskaidrojumus (komentārus) .
- 7. Programmas kodu un komentārus rakstot, **obligāti** ievērot koda rakstīšanas labās prakses nosacījumus (**atkāpes** , rindstarpas, komentāru pieraksta stilu u.c.).
- 8. Darbu beidzot, datni *Uzvards\_Grupa\_PD\_DarbaNr\_LatlotoForma.htm* iekopēt skolotāja norādītajā mapē.

#### *Darba vērtēšana*

Darbu novērtēšanas kritērijus var izlasīt [šeit.](#page-3-0)

## <span id="page-27-0"></span>**7. HTML FORMAS IZMANTOŠANA SERVERA PUSES PHP WEB LAPU ATVĒRŠANAI, HTML FORMAS DATU IZMANTOŠANA PHP PROGRAMMĀ**

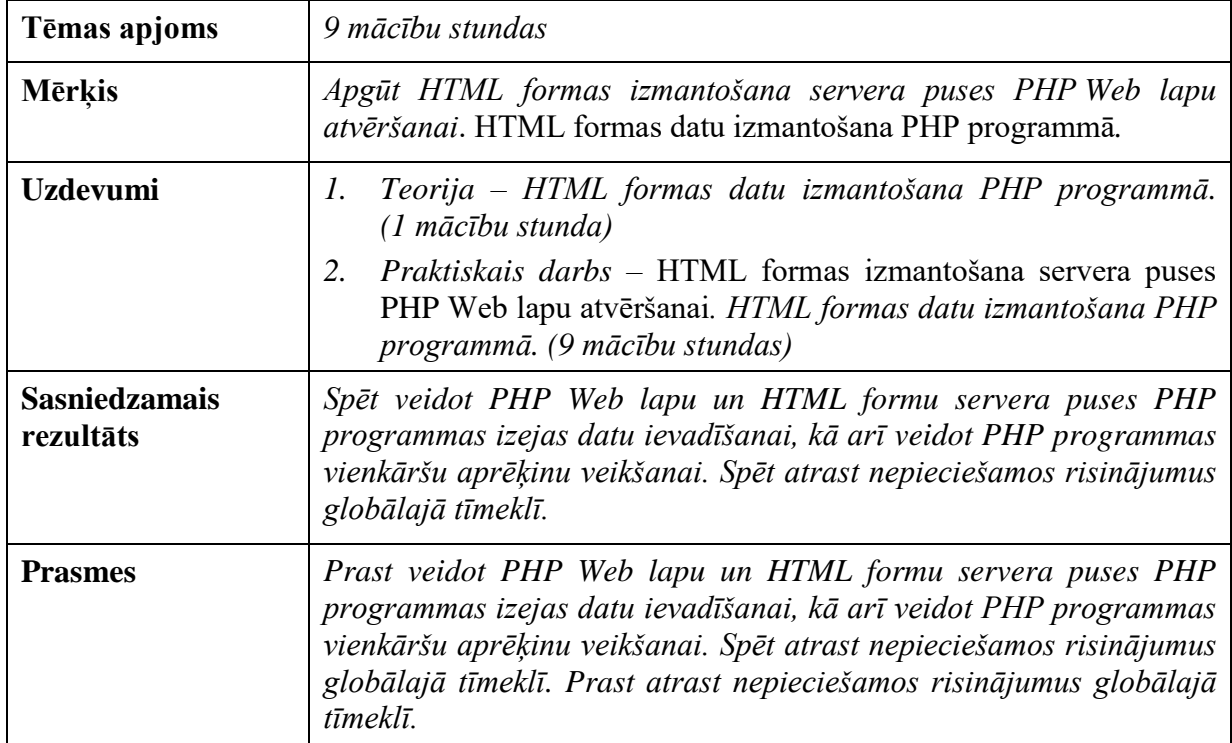

#### <span id="page-27-1"></span>**7.1. Teorija. HTML formas datu izmantošana PHP programmā**

Internetā izpētīt HTML formu veidošanu un formu elementu izmantošanu PHP programmās.

Teorijas jautājumi apgūstami praktiskā darba izpildes gaitā, t.i., problēmas risināmas to parādīšanās laikā.

*Atslēgvārdi interneta meklētājprogrammai*:

- *HTML form*
- *button onClick submit*

#### <span id="page-27-2"></span>**7.2. Praktiskā darba uzdevums par HTML formas datu izmantošanu PHP programmās**

*Tēma: HTML formas izmantošana servera puses PHP Web lapu atvēršanai*. HTML formas datu izmantošana PHP programmā.

*Darba apjoms: 320 minūtes*

*Darba mērķis: Iemācīties veidot PHP Web lapu un HTML formu servera puses PHP programmas izejas datu ievadīšanai, kā arī veidot PHP programmas vienkāršu aprēķinu veikšanai.*

#### *Darba uzdevumi:*

- 1. Izveidot [HTML](https://www.w3schools.com/html/default.asp) dokumentu ar nosaukumu *Uzvards\_Grupa\_PD\_DarbaNr\_AkvarijsForma.htm.*
- 2. Uzraksts Web lapas informācijas joslā *Akvārijs zelta zivtiņām, Vārds Uzvārds, grupa*, piemēram, *Akvārijs zelta zivtiņām, Jānis Zariņš, 3DT-1*, lapas kodējums - *utf-8*.
- 3. HTML dokumentā izveidot [formu ar metodi POST](https://www.w3schools.com/tags/att_form_method.asp) ar ievades lauciņu akvārija garuma ievadīšanai, [pogu](https://www.w3schools.com/tags/tag_button.asp) servera puses PHP [Web lapas atvēršanai un aprēķiniem](https://html.form.guide/php-form/php-form-post.html) un pogu šīs Web lapas atsvaidzināšanai.

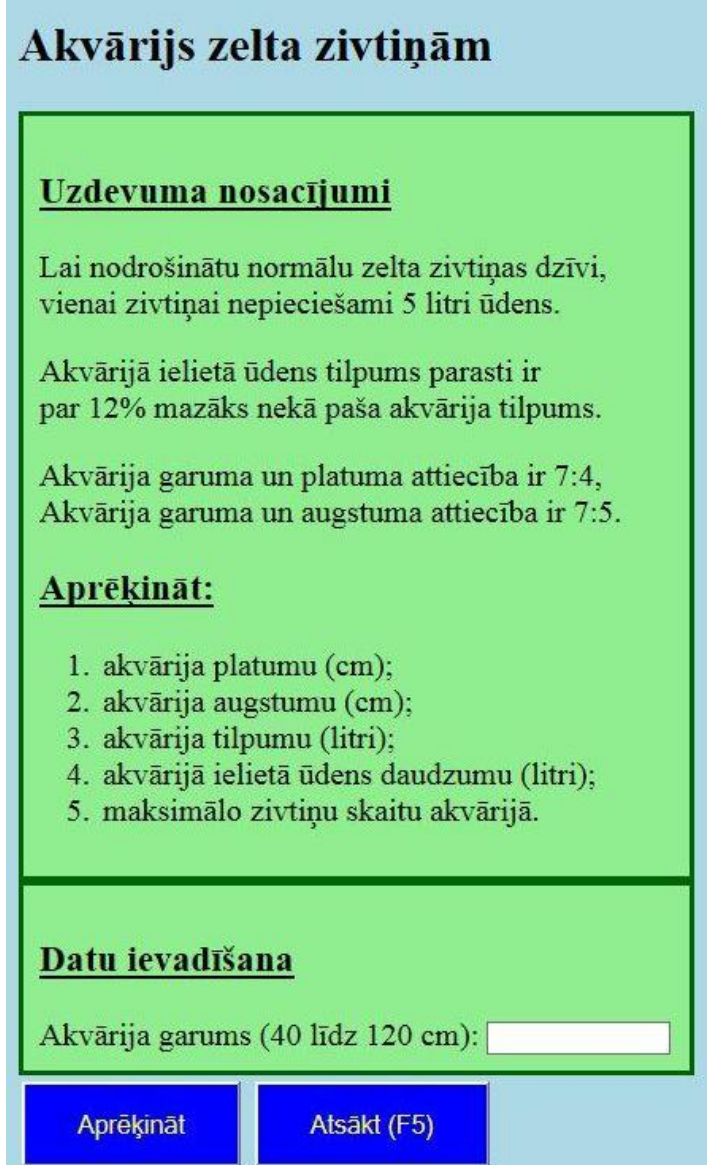

- 4. HTML Web lapas noformēšanai **obligāti** izmantot CSS.
- 5. Gan HTML, gan PHP lapā izmantojams fonts ar nosaukumu *Georgia*.
- 6. Web lapas atsvaidzināšanas pogas funkcija **obligāti** rakstāma *Javascript* skripta ietvaros.
- 7. **Izveidot programmas grafisko vai rakstisko algoritmu, uzrakstīt aprēķinu matemātisko pamatojumu** (sakarības starp mērvienībām, aprēķinu formulas utt.) augstāk redzamā attēlā norādītā uzdevuma atrisināšanai.
- 8. Izveidot PHP Web lapu ar nosaukumu
	- *Uzvards\_Grupa\_PD\_DarbaNr\_AkvarijsPHP.php* aprēķinu veikšanai un rezultātu atspoguļošanai. Uzraksts Web lapas informācijas joslā *Akvārijs zelta zivtiņām aprēķins, Vārds Uzvārds, grupa*, piemēram, *Akvārijs zelta zivtiņām - aprēķins, Jānis Zariņš, 8DT*, lapas kodējums - *utf-8*.
- 9. PHP Web lapā izveidot arī atgriešanās pogu (skat. attēlus zemāk).
- 10. PHP Web lapā **PHP kods veidojams** tā, lai programmā tiktu izmantots [HTML](https://www.w3schools.com/php/php_forms.asp) formā [ievadītais](https://www.w3schools.com/php/php_forms.asp) skaitlis.
- 11. Pēc HTML formas pogas *Aprēķināt* nospiešanas jāatveras iepriekš minētajai servera puses PHP Web lapai.
- 12. **PHP programma** veic šādas darbības (uzdevuma aprēķinu nosacījumus skatīt attēlā augstāk):
	- a. [pārbauda, vai ir ievadīts skaitlis,](https://www.w3resource.com/php/function-reference/install-configure-variable-handling.php) ja nav paziņo, piemēram, ja lietotājs ievadījis *90p*,

Akvārijs zelta zivtiņām

Nav ievadīts skaitlis (90p)!

Atgriezties

b. [pārbauda, vai ievadītais skaitlis ir uzdevumā pieprasītajā intervālā,](https://www.w3schools.com/php/php_operators.asp) ja nav paziņo, piemēram, ja lietotājs ievadījis *160.789*,

Akvārijs zelta zivtiņām

Ievadītais skaitlis (160.789) neatbilst prasībām (40 līdz 120)

Atgriezties

c. ja pārbaudes norisējušas veiksmīgi, ievadītajā skaitlī [atmet decimāldaļu,](https://www.w3schools.com/php/func_math_floor.asp) tad veic aprēķinus un parāda akvārija izmērus, akvārija un ūdens tilpumu [veselos](https://www.w3schools.com/php/func_math_round.asp)  [skaitļos,](https://www.w3schools.com/php/func_math_round.asp) kā arī zivtiņu skaitu, protams, veselos skaitlos, piemēram, ja lietotājs ievadījis *82.789* ,

Akvārijs zelta zivtiņām

Garums: 82 cm Platums: 47 cm Augstums: 59 cm

Akvārija tilpums: 227 litri Ielietā ūdens tilpums: 200 litri

#### Akvārijs paredzēts 40 zelta zivtinām

Atgriezties

- d. parādot aprēķinu rezultātus, ievērot ar skaitļiem saistīto lietvārdu locījumus, piemēram, 200 litr**i**, 221 litr**s**, 40 zivtiņ**ām**, 41 zivtiņ**ai**. To var veikt, piemēram, analizējot veselu skaitļu dalījuma atlikumu (*[modulus](https://www.w3schools.com/php/php_operators.asp)*) vai skaitļa pēdējo ciparu.
- 13. Gan Web lapa ar HTML formu, gan PHP Web lapa testēšanai ievietojama servera mapē. Tad tās formu saturošās lapas atvēršanai būs izmantojama adrese *http://192.168.0.111/3DTtests/Uzvards\_Grupa\_PD\_DarbaNr\_AkvarijsForma.htm.*
- 14. **Obligāti** sniegt paskaidrojumus (komentārus) gan par HTML, gan par CSS, gan par *Javascript*, gan par PHP programmu elementiem.
- 15. Programmas kodu un komentārus rakstot, **obligāti** ievērot koda rakstīšanas labās prakses nosacījumus (**atkāpes**, rindstarpas, komentāru pieraksta stilu u.c.) .

#### *Ieteikums*

PHP koda rakstīšanai un testēšanai sākotnēji ieteicams izmantot kādu no tiešsaistē pieejamajiem PHP testēšanas rīkiem, piešķirot garuma mainīgajam konkrētu vērtību. Kad kods uzrakstīts un notestēts, iekopēt to PHP Web lapā un nomainīt garuma mainīgā vērtības piešķiri pret HTML formā ievadīto.

#### *Darba vērtēšana*

Darbu novērtēšanas kritērijus var izlasīt [šeit.](#page-3-0)

#### **NOBEIGUMS**

<span id="page-31-0"></span>Kursa "Datubāzu, SQL un PHP pamati" atvēlētais laiks četrdesmit stundas ir ļoti īss; praktisko uzdevumu veikšana ir saspringta un ierobežota laikā. Dažiem praktiskajiem darbiem vajadzētu atvēlēt vairāk laika, taču tad no kādas tēmas nāktos atteikties.

Ir labi, ka kursa apgūšanai nav nepieciešama speciāla programmatūra – praktiskos darbus var veikt praktiski ar jebkuru ierīci, kas nodrošina piekļuvi internetam, ieskaitot viedtālruņus. Tas ļauj audzēkņiem praktiskos darbus paveikt (vai pabeigt) ārpus skolas. Nepiesaistot audzēkņus individuālo darbu grafikam un ļaujot iesniegt ārpus klases izstrādātos praktiskos darbus e-vidē, var panākt, ka audzēkņi izpilda iekavētos darbus, neiekrītot ilgtermiņa (tostarp akadēmiskajos) parādos.

## **IZZIŅAS AVOTI**

- <span id="page-32-0"></span>1. Web programmēšanas ABC. Rokasgrāmata "Kā izveidot savu mājaslapu". [Elektroniskais resurss] – Tiešsaistes pakalpojums.: <http://www.afraksti.ucoz.lv/teksti/rokasgramata.htm> – Resurss apskatīts 2023. gada 30. jūlijā
- 2. W3Schools Online Web Tutorials [Elektroniskais resurss] Tiešsaistes pakalpojums.: <https://www.w3schools.com/> – Resurss apskatīts 2023. gada 30. jūlijā